## **Instructions for non-GPhC registrants to register at the CPPE website**

1. Go to: www.cppe.ac.uk

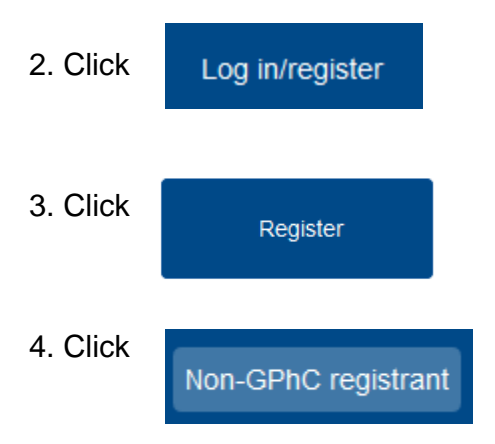

5. Complete the details on the form and follow the instructions to register with CPPE. Please ensure all the details you enter are correct as we will use these to contact you about the event and post any preworkshop materials and information to you.

6. When you have your username (email address) and password login to the CPPE website at: [www.cppe.ac.uk](http://www.cppe.ac.uk/)